# **Star System Console or System Map**

The Star System Console or System Map is the view of a star system. Some stations, such as [Flight](http://wiki.starshiphorizons.com/gameplay:stations:flight) [\(Helm\)](http://wiki.starshiphorizons.com/gameplay:stations:flight) and [Sciences,](http://wiki.starshiphorizons.com/gameplay:stations:science) are able to select star systems other than the system the Horizons is currently inhabiting.

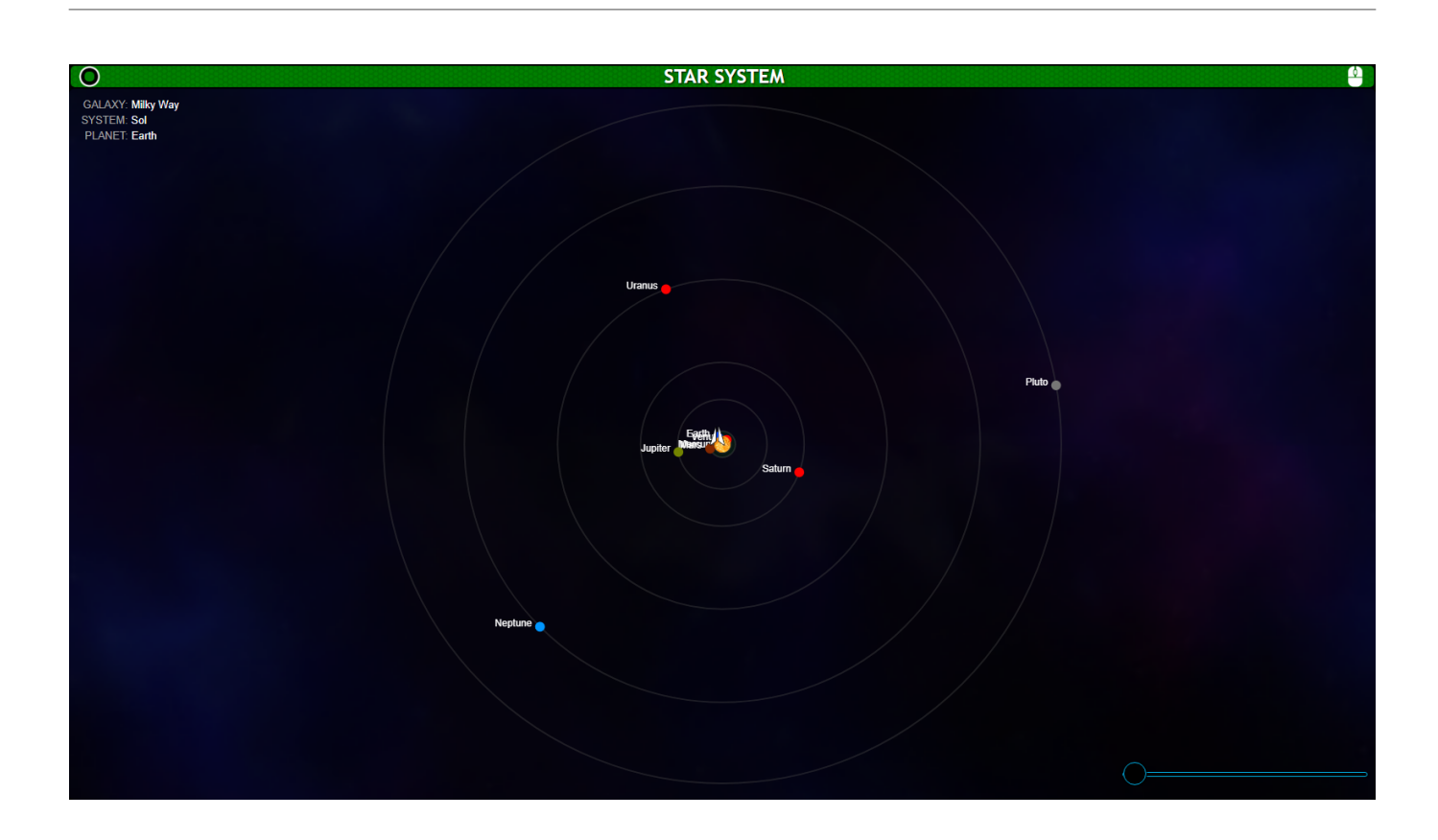

# **Features**

## **LSG Toggle**

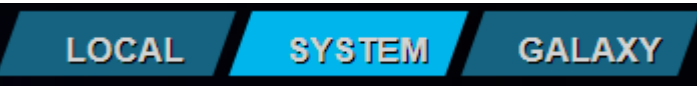

In flight and Sciences, the System Map has the LSG toggle, allowing you to switch between the [Local](http://wiki.starshiphorizons.com/gameplay:stations:radar) [Radar,](http://wiki.starshiphorizons.com/gameplay:stations:radar) System Map, and [Galaxy Stellar Navigation](http://wiki.starshiphorizons.com/gameplay:stations:stellar_navigation)

### **Zoom Slider**

The Star System Console, as well as the System Map available on some stations, has a slider bar in the bottom right allowing you to zoom in for more detail on planets closer to the star.

#### **Location**

In the upper left there is the current location of the Horizons, as Galaxy, System, and Planet.

#### **Set Waypoint**

 On the System Map, Flight or Sciences may set a waypoint for the flight officer to FTL to. This might be somewhere that Sciences has scanned an energy reading, or it might be a planet that you've been asked to investigate without being given a mission waypoint.

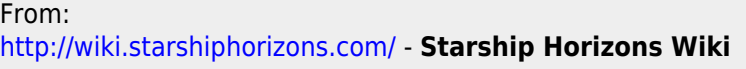

Permanent link: **[http://wiki.starshiphorizons.com/gameplay:stations:star\\_system?rev=1621009981](http://wiki.starshiphorizons.com/gameplay:stations:star_system?rev=1621009981)**

Last update: **2021/05/14 16:33**

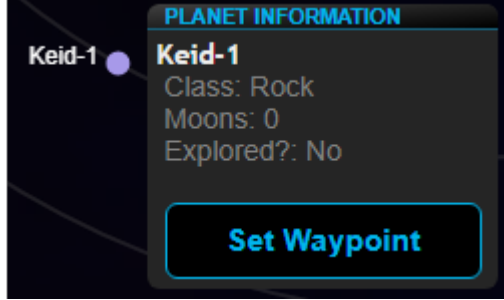

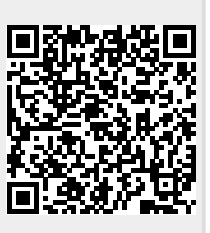